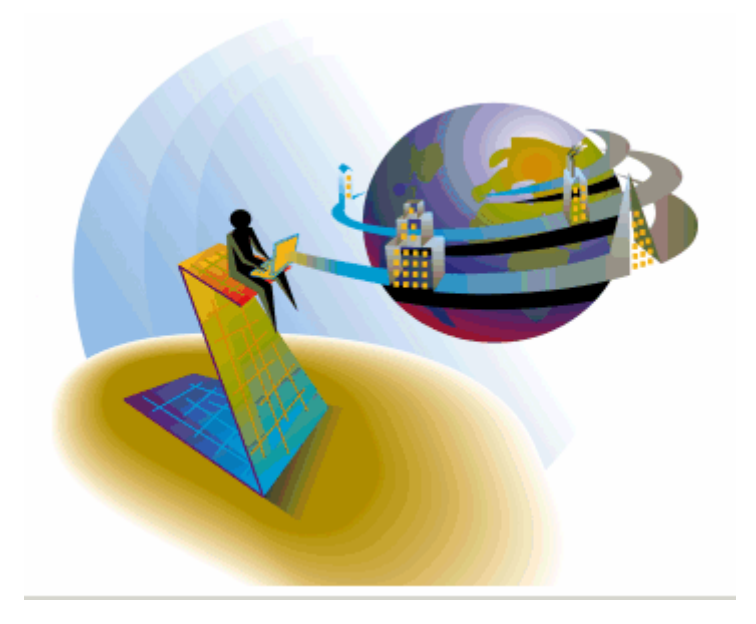

# Microsoft Windows Vista<sup>TM</sup>

*Magic eDeveloper V9 Plus*

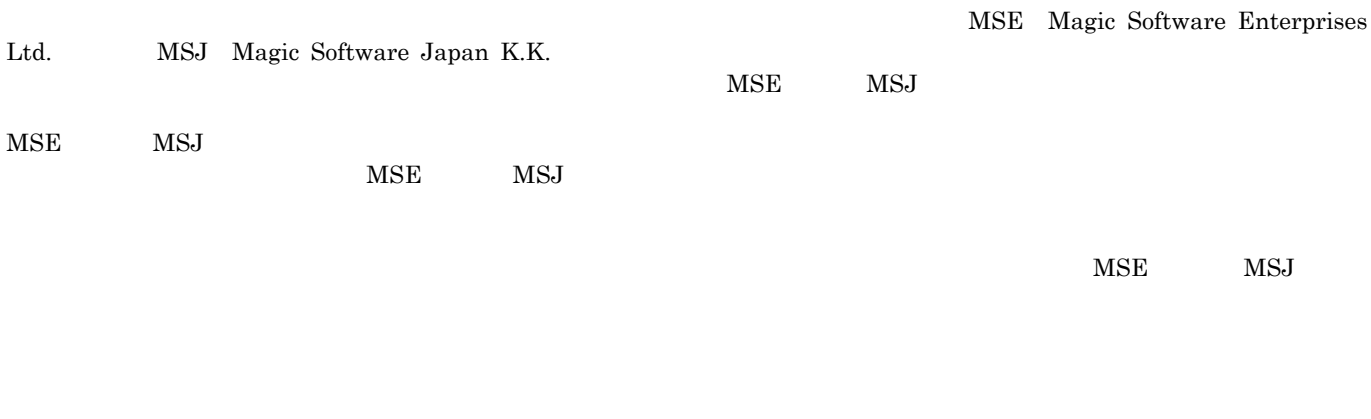

 ${\rm MSE}$  and  ${\rm MSJ}$ 

 $MSE$  MSE  $MSJ$ 

<span id="page-2-0"></span>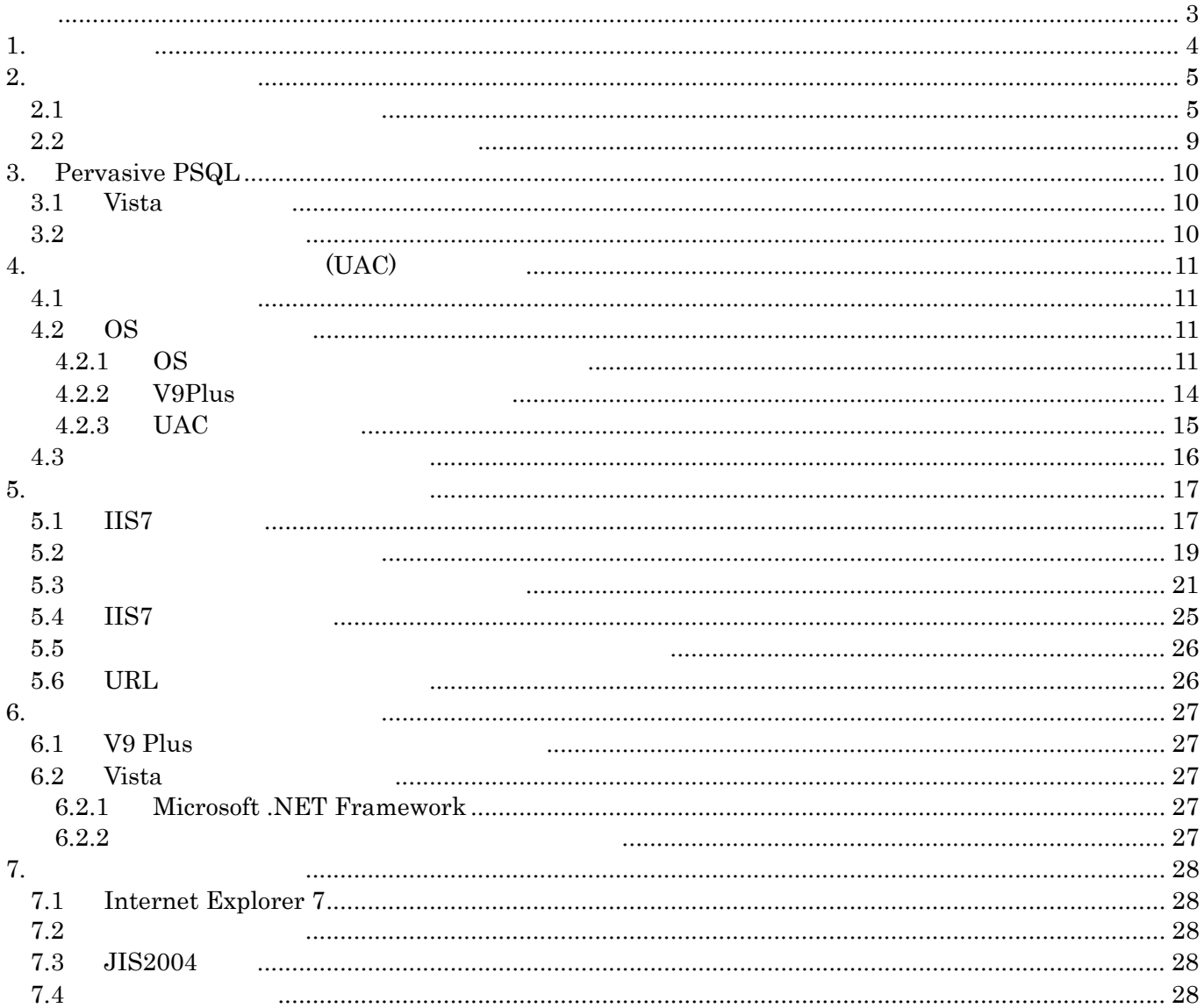

<span id="page-3-0"></span>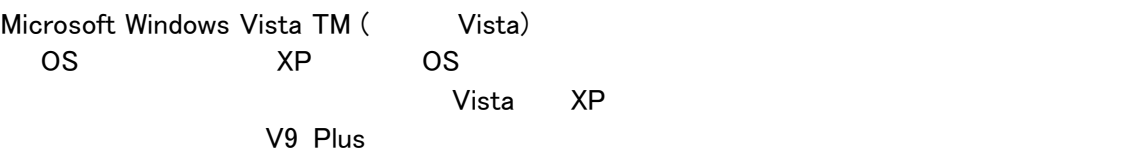

 $V$ ista  $Q$ 

## <span id="page-4-0"></span>**2.**  $\blacksquare$

# **2.1**  $\blacksquare$

FlexLM  $Vista$   $Vista$  $\mathbf{x}$ サービス 284  $-14$ 1,786 ローカル コンピュータ の FLEXIm License Server サービスを開始で きません。 エラー 1053: そのサービスは指定時間内に開始要求または制御要求に 応答しませんでした。 OK FlexLM **Example Service Service Service Service Service Service Service Service Service Service Service Service** 

Vista FlexLM

#### 1.  $\blacksquare$

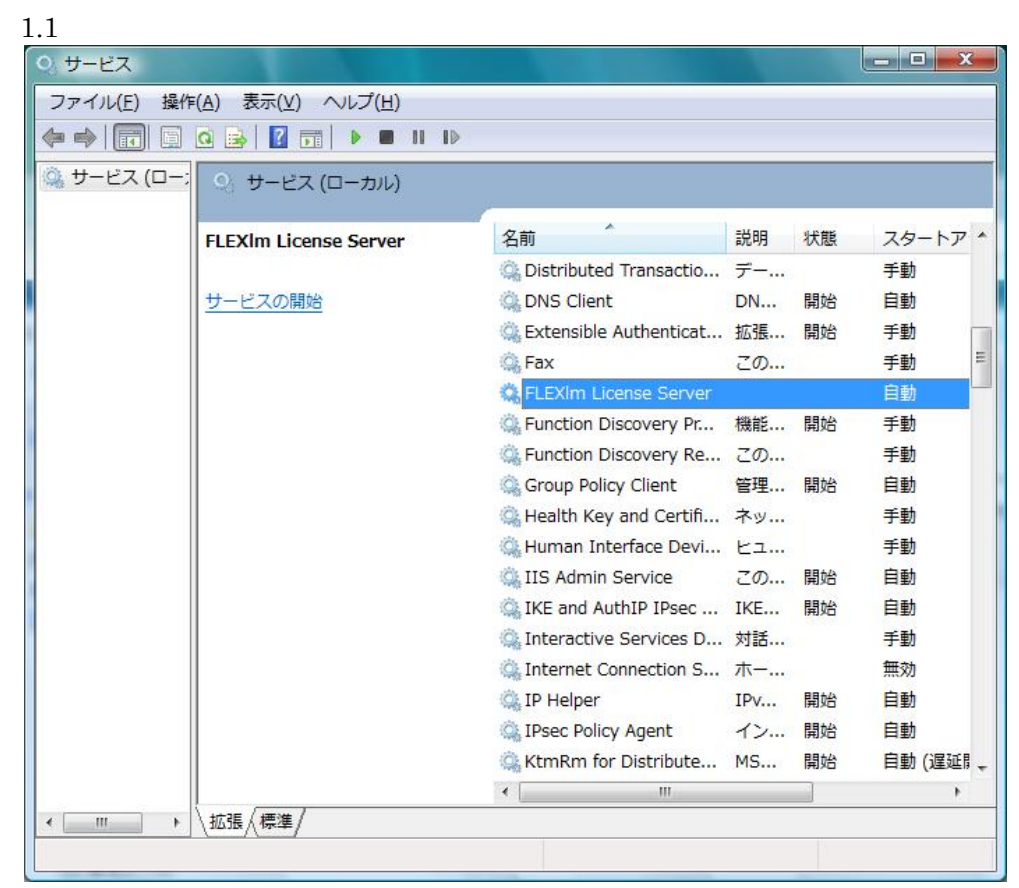

#### 1.2 FLEXlm License Server

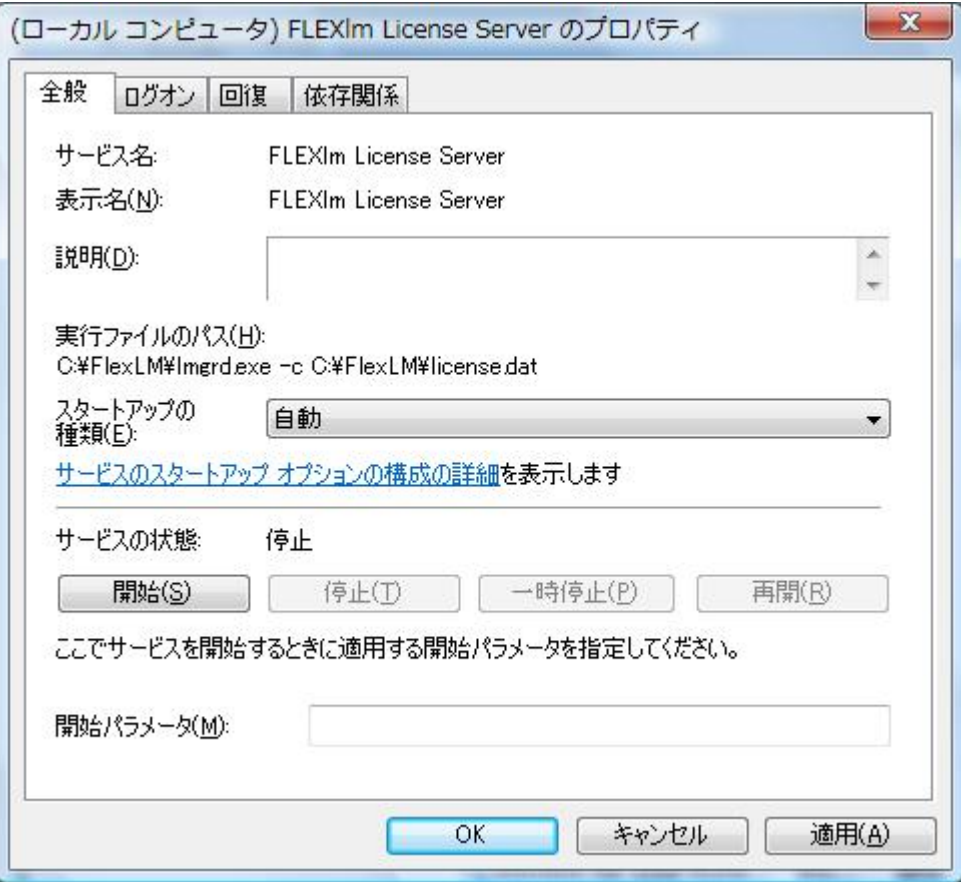

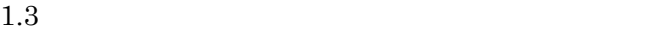

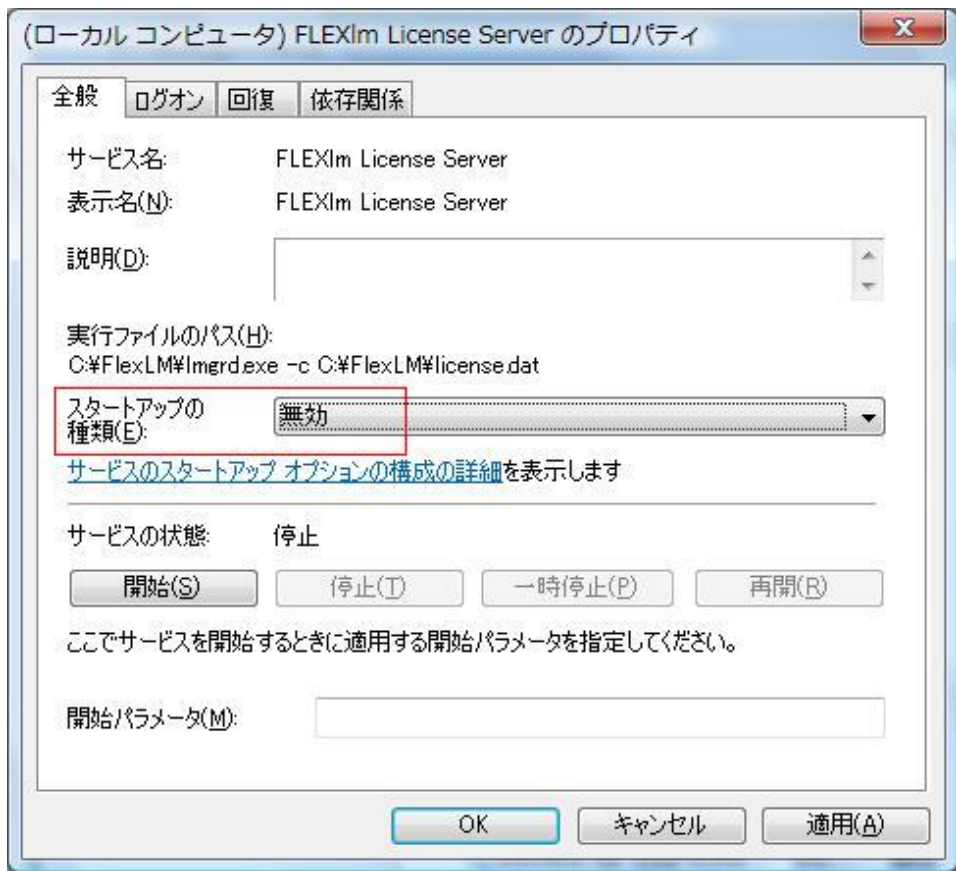

 $2.1$ 

C:\ProgramData\Microsoft\Windows\Start Menu\Programs\Startup

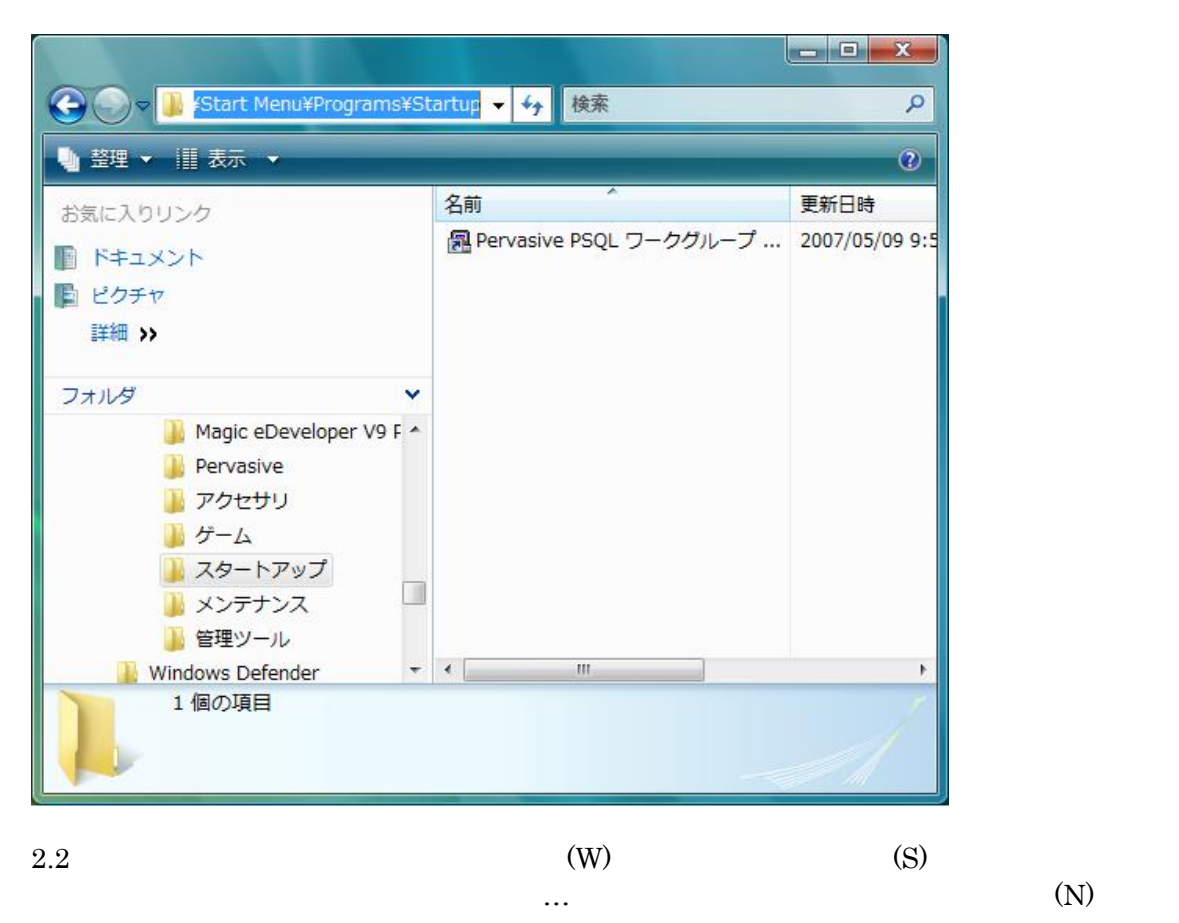

## C:\flexlm\lmgrd.exe -app -c C:\Flexlm\license.dat -l c:\flexlm\lmlog.txt

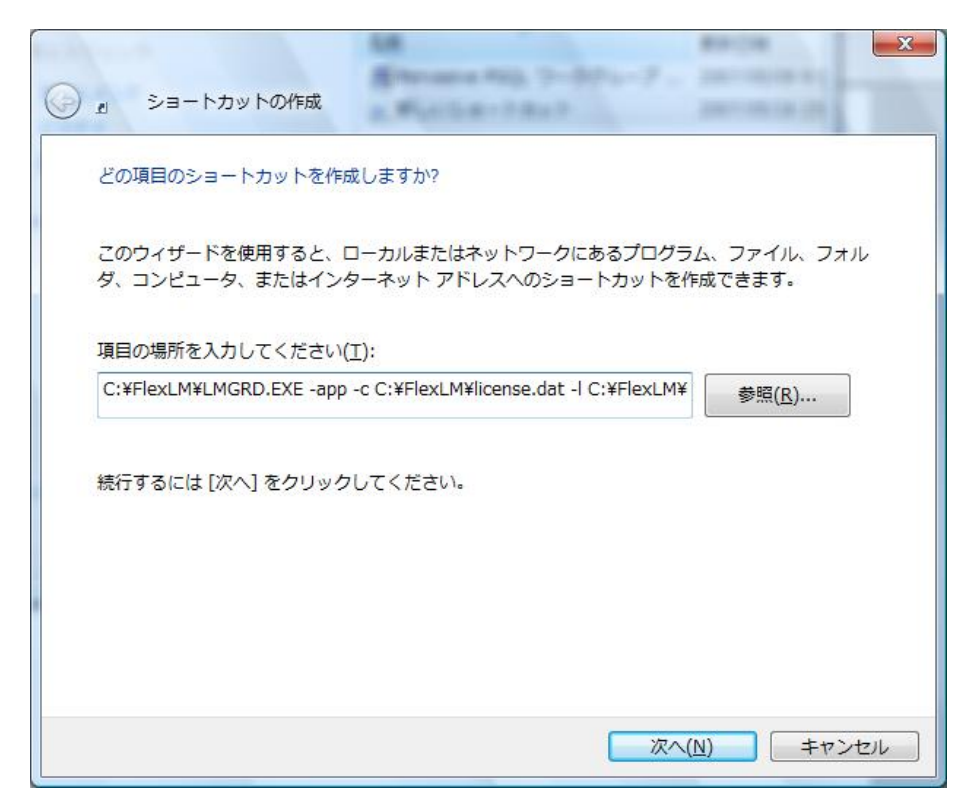

 $3,$ 

Magic ApplicationServer V9 Plus Magic9 (R)

3.1 Magic Client V9 Plus

 $R$ 

#### $3.2$

# C: \flexim\imgrd.exe -app -c C: \Flexim\icense.dat -l c: \flexim\imlog.txt

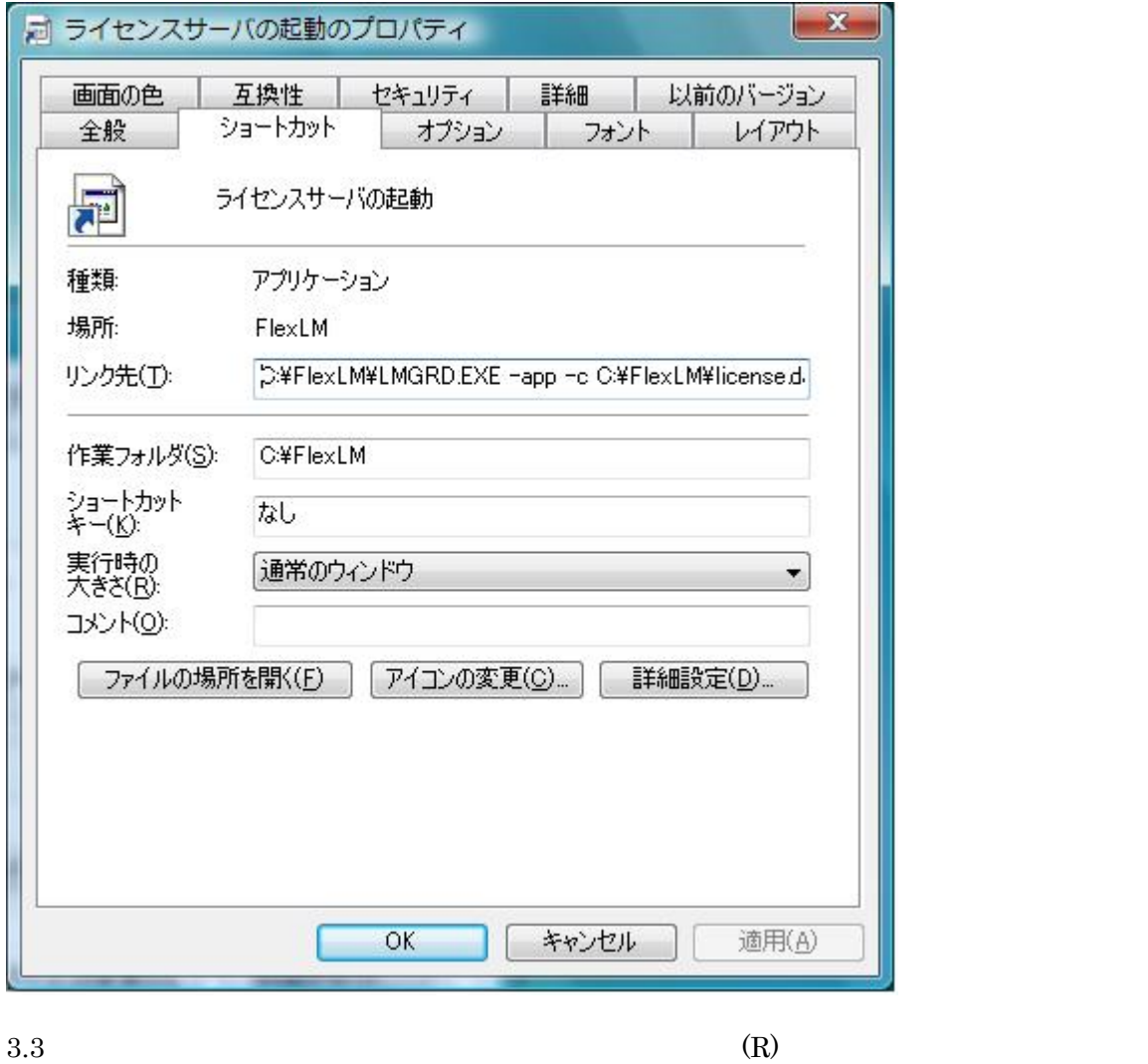

C:¥flexlm¥lmutil.exe lmdown -c C:¥Flexlm¥license.dat

<span id="page-8-0"></span>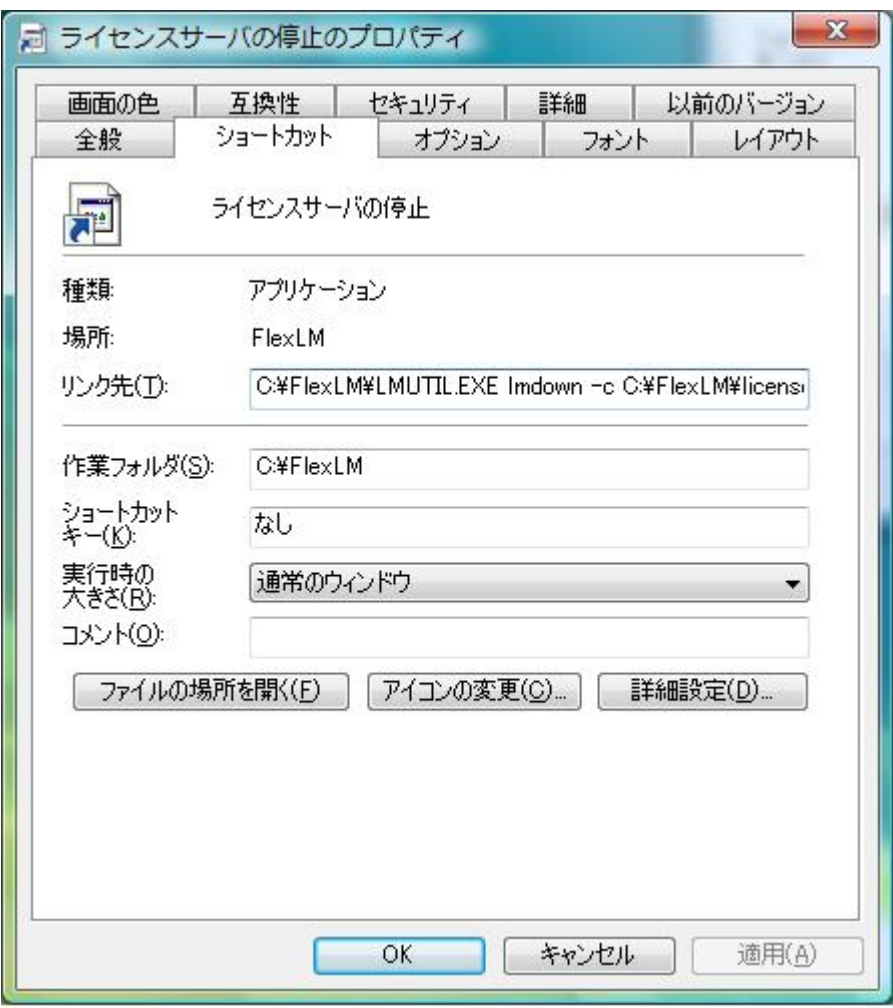

☞ 参考

XP Windows 2008

・ポート 744  $C:\n **FFlexLM*LMG**.  
EXEC$ 

**2.2**  $\blacksquare$ 

 $(A)$ …  $V9Plus$ 

)ということに、ライセンスマネージャのショートカットのプロパティを受賞している。

# <span id="page-9-0"></span>**3. Pervasive PSQL**

# **3.1 Vista**

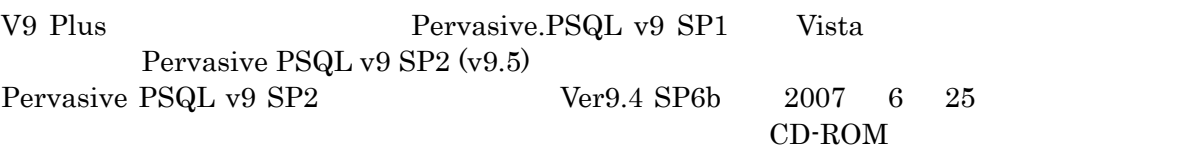

# **3.2** 起動時の留意事項

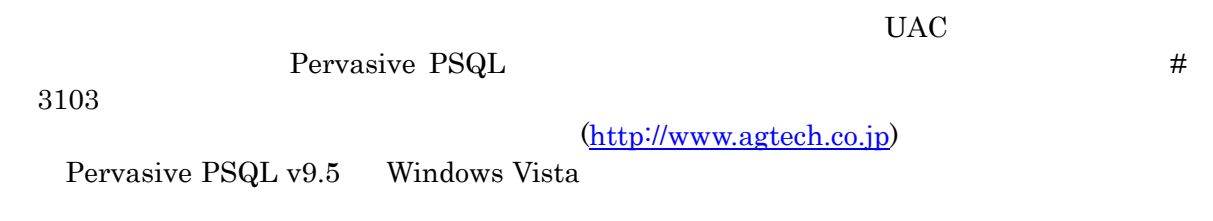

<span id="page-10-0"></span>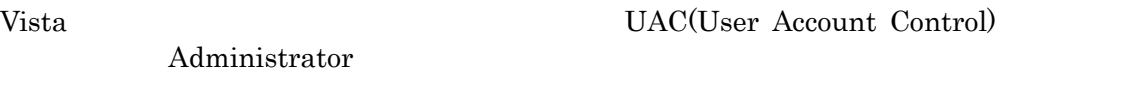

# **4.1** インストール

 $\begin{array}{lll} {\rm Administrator} && {\rm setup.exe} \\ & & \\ {\rm (A)} & & \\ \end{array}$ 

 $(A)$ 

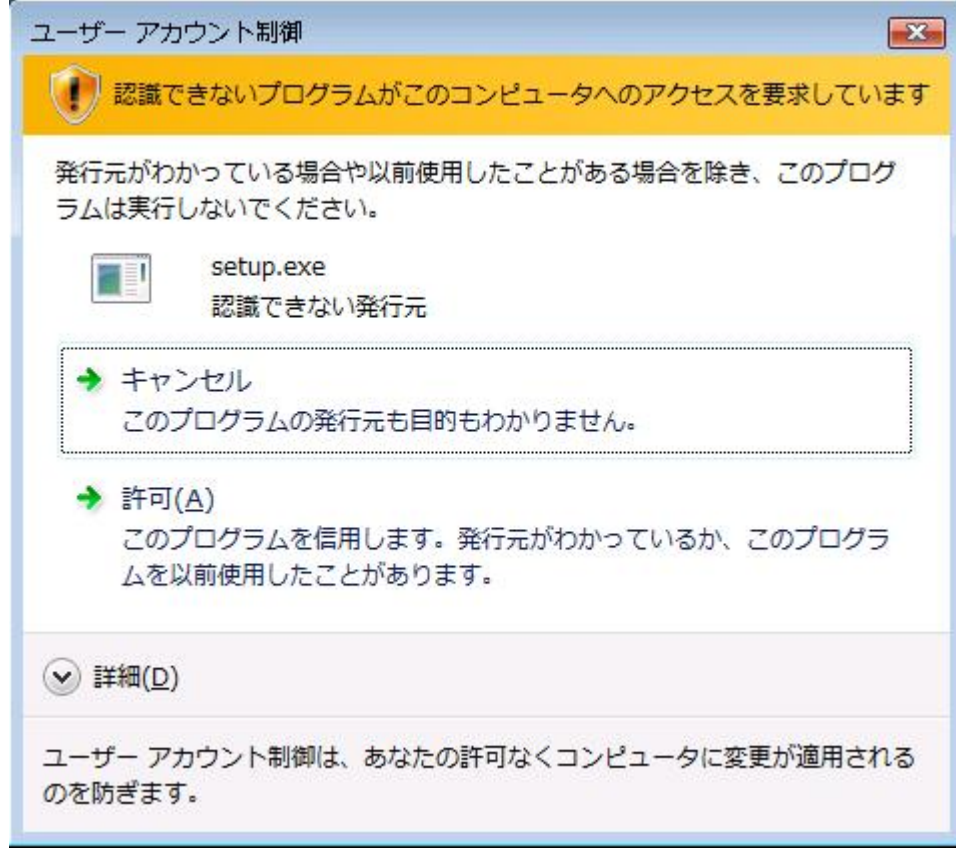

# **4.2 OS**コマンドの実行

**4.2.1 OS**コマンドのみ管理者権限で実行する  $\overline{\text{OS}}$ 1. V9 Plus 2.  $(W)$   $(S)$ 

 $OS$ 

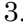

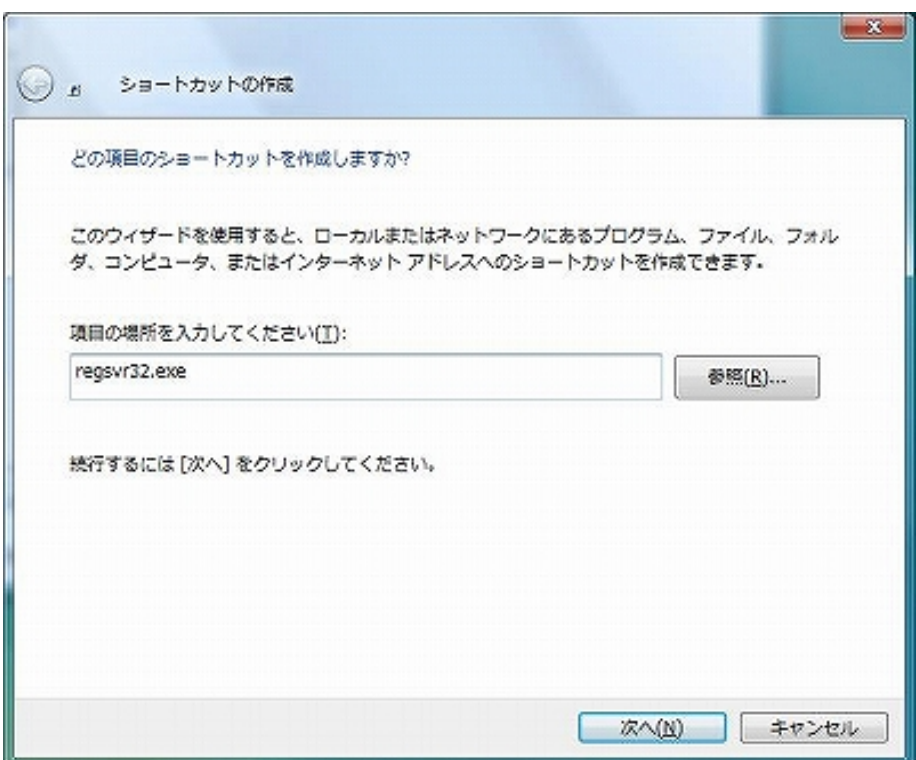

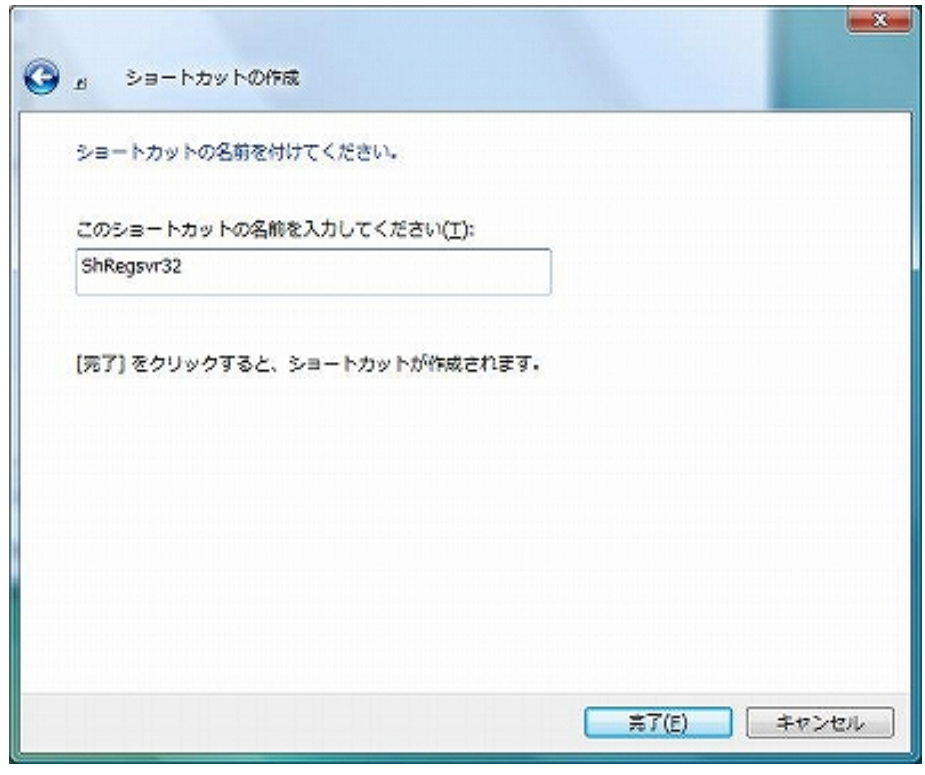

 $5.$ 

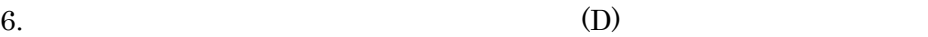

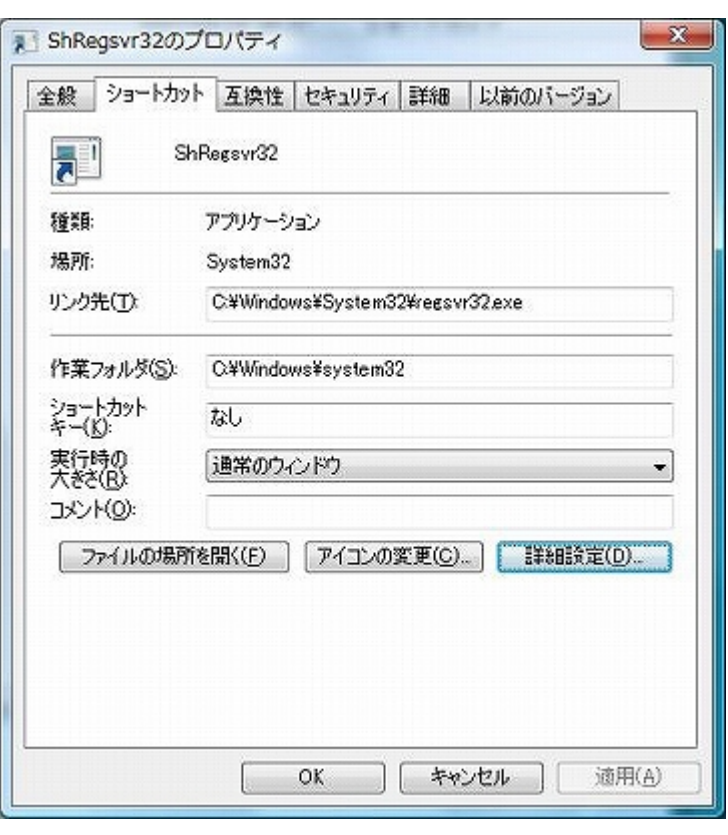

7.  $(R)$ 

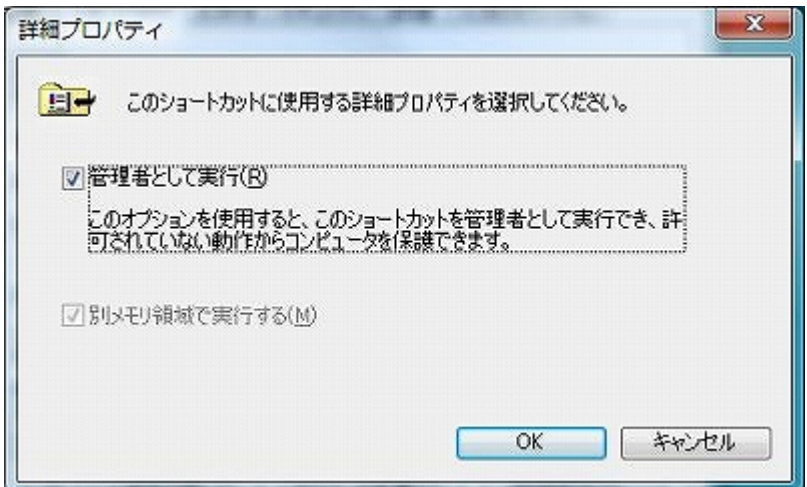

<span id="page-13-0"></span>8. V9 Plus OS

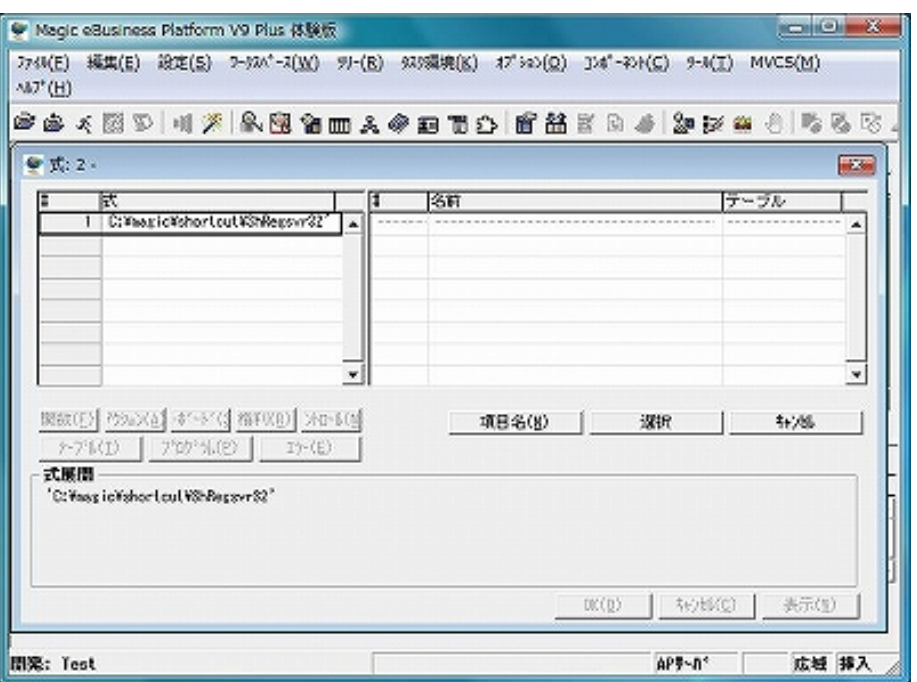

#### **4.2.2 V9Plus**を管理者権限で実行する

v9 Plus 000 Plus 000 Plus 000 Plus 000 Plus 000 Plus 000 Plus 000 Plus 000 Plus 000 Plus 000 Plus 000 Plus 000 V9Plus 0 Administrator

V9 Plus

- 1. V9 Plus  $(R)$
- 

2.  $(D)$ 

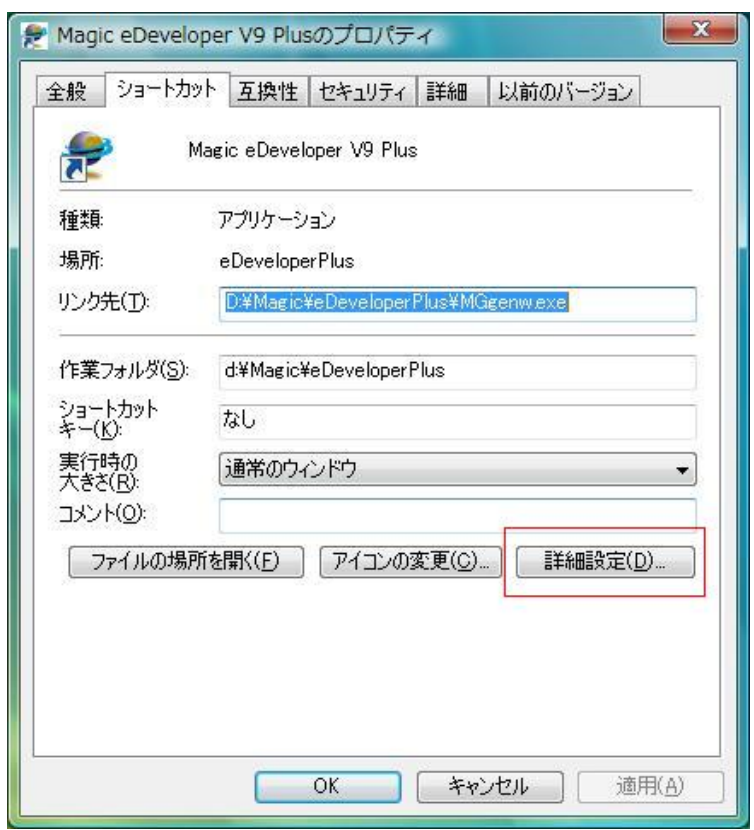

Microsoft Windows Vista  $14$ 

<span id="page-14-0"></span>3.  $(R)$ 

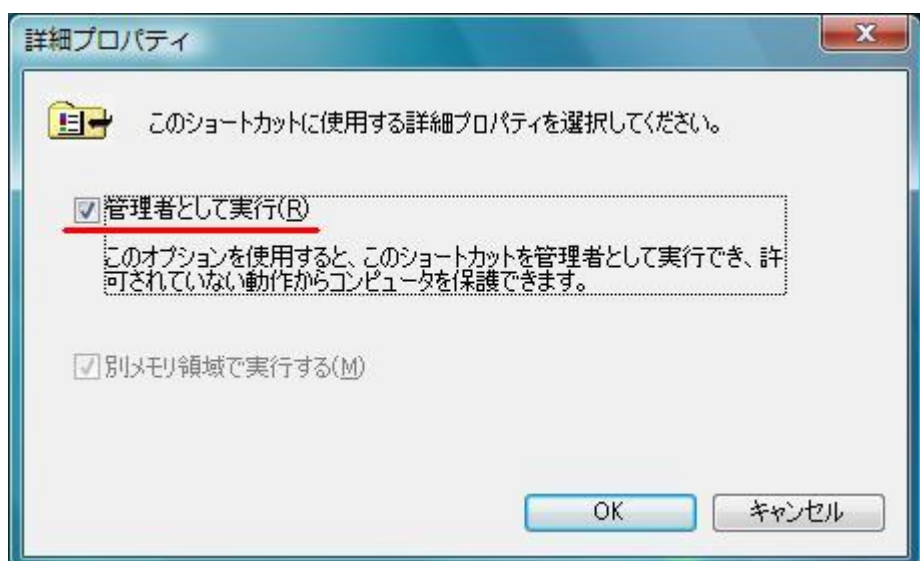

4. V9 Plus  $(4)$ V9 Plus

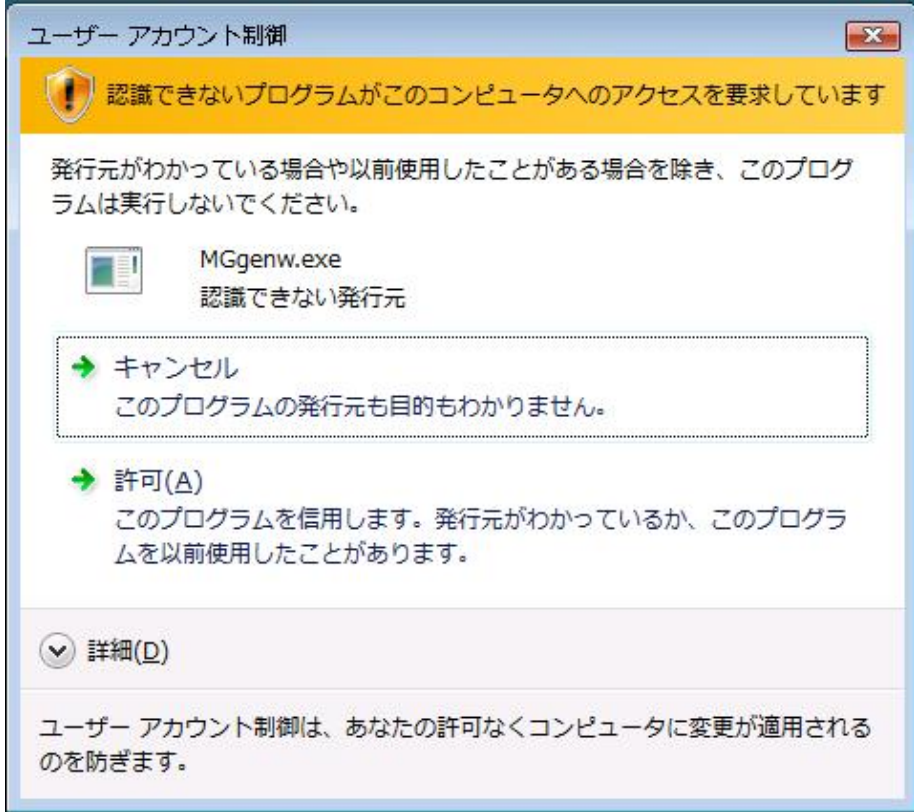

**4.2.3 UAC**を無効にする

 $UAC$ 

#### <span id="page-15-0"></span> $2.$

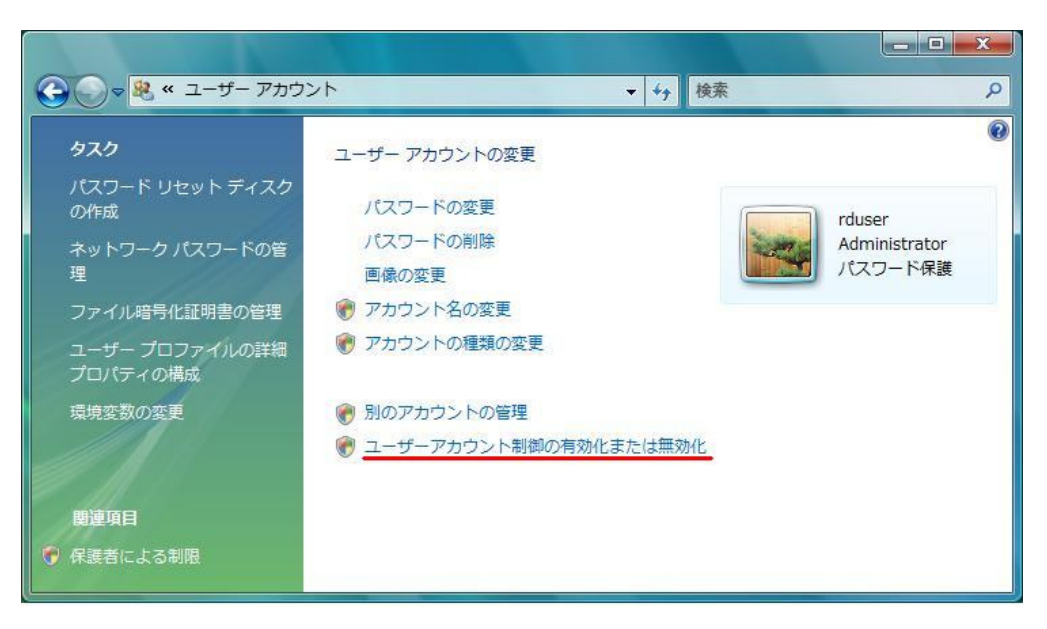

 $3.$  (UAC)

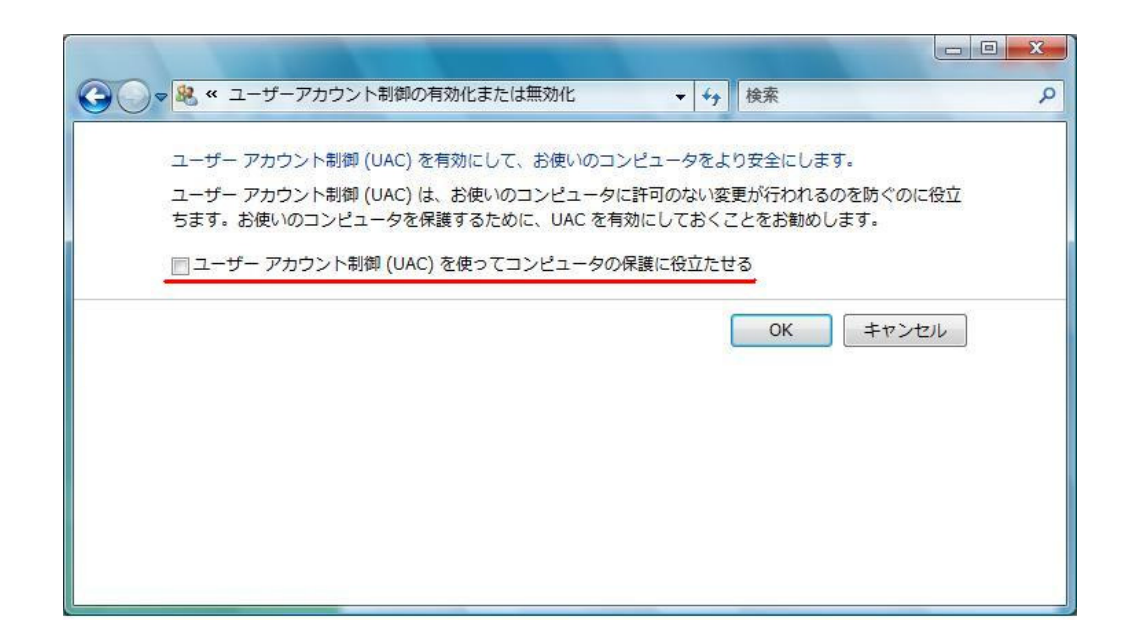

**4.3**  $\blacksquare$ 

UAC $\blacksquare$  $6.$ 

<span id="page-16-0"></span>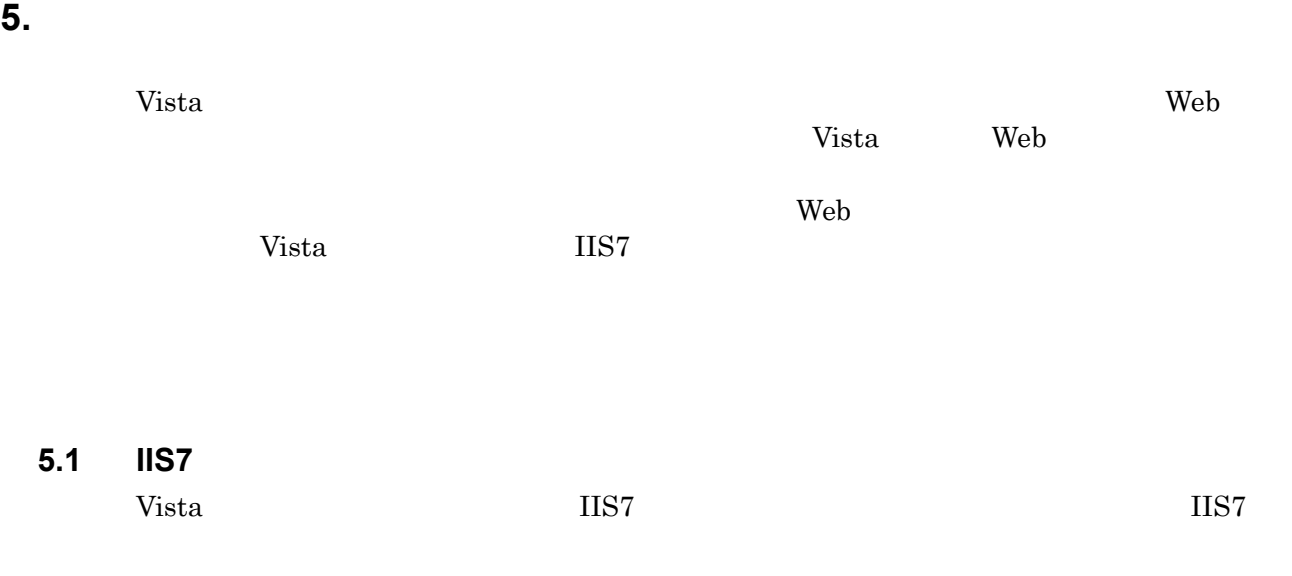

2. Windows  $\left\| \begin{array}{c} \rule{0pt}{2.5mm} \\ \rule{0pt}{2.5mm} \end{array} \right\| = \left\| \begin{array}{c} \rule{0pt}{2.5mm} \\ \rule{0pt}{2.5mm} \end{array} \right\| = X$ ▼ + 传索  $\mathbf{Q}$ タスク プログラムのアンインストールまたは変更 インストールされた更新プロ プログラムをアンインストールするには、一覧からプログラムを選択し グラムを表示 て[アンインストール]、[変更]、または[修復]をクリックします。 Windows Marketplace で新 しいプログラムを取得 ■整理 → 團表示 →  $\odot$ 購入したソフトウェアを表示( 名前 発行元 デジタル ロッカー) Adobe Flash Player 9 ActiveX Adobe System ● Windows の機能の有効化また J2SE Runtime Environment 5.0 Update 5 Sun Microsyste は無効化 Magic Application Server V9 Plus Magic Software Magic eDeveloper V9 Plus Magic Software 调Microsoft .NET Framework 1.1 Microsoft Microsoft Corp Pervasive PSQL v9 SP2 Workgroup for Windows (9.5) Pervasive Soft ● Pervasive System Analyzer  $\leftarrow$  $\mathbf{m}_1$ 

#### 3. Internet Information Services

Web

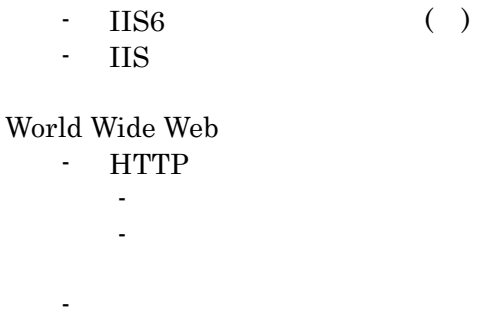

- .NET
- ASP
- ASP.NET - CGI
- ISAPI
- ISAPI

- セキュリティ

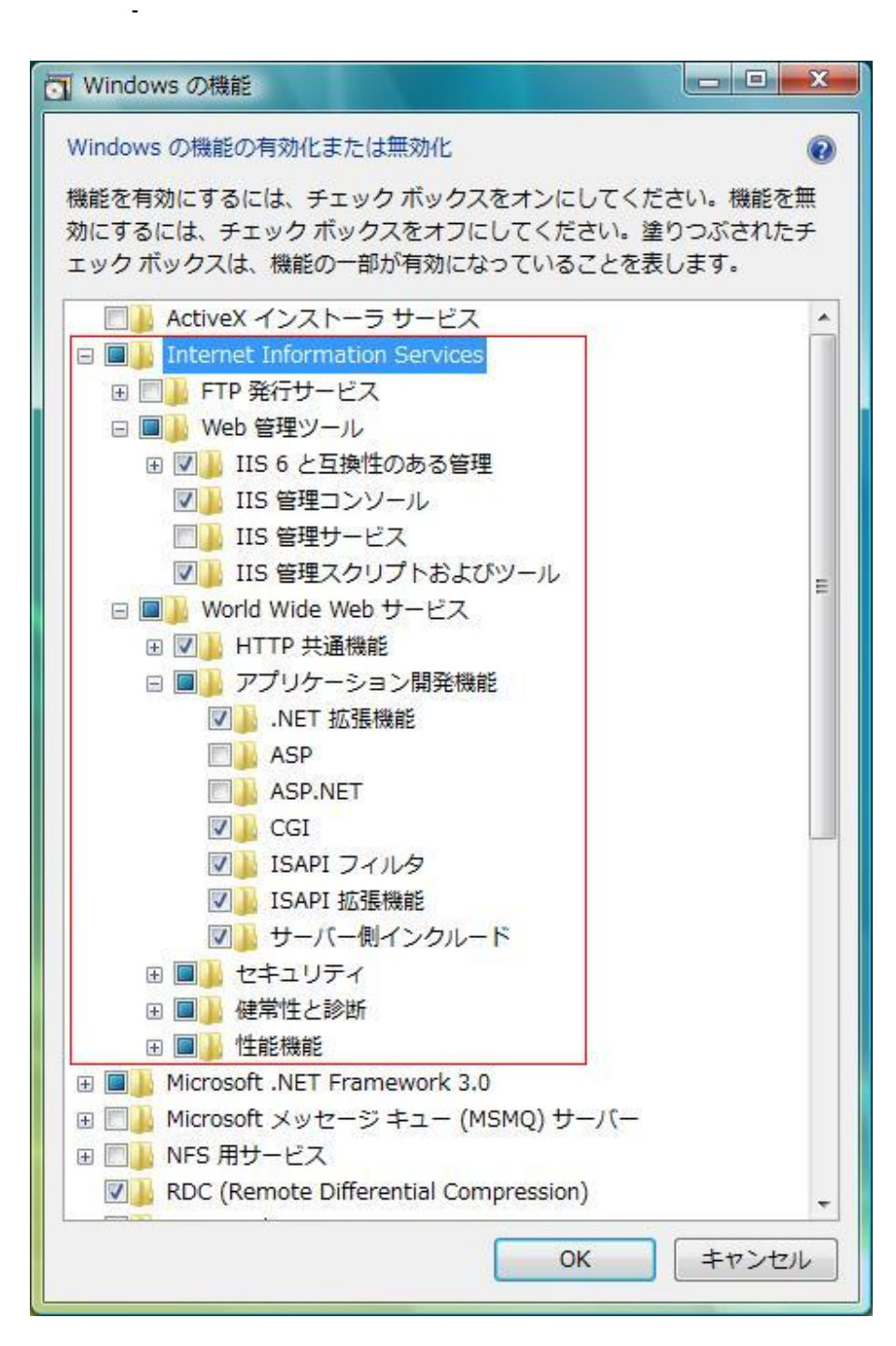

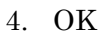

☞ 参考

IIS6 V9Plus Queen V9Plus 2012

<span id="page-18-0"></span>

V9 Plus 000 Plus 000 Plus 000 Plus 000 Plus 200 Plus 200 Plus 200 Plus 200 Plus 200 Plus 200 Plus 30  $($ 

 $1.$ 

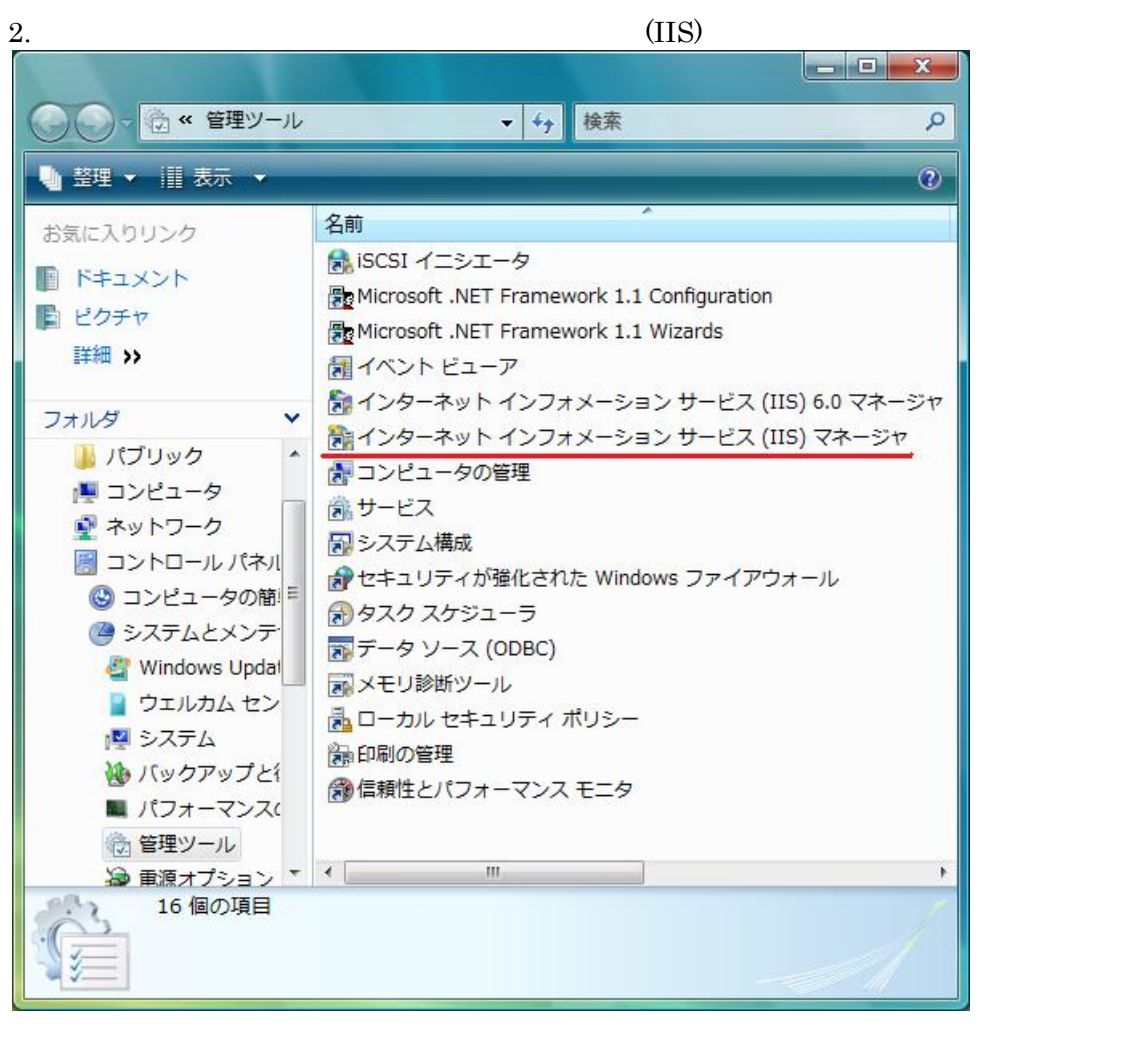

Site

3. IIS Service Contract Contract Contract Contract Contract Contract Contract Contract Contract Contract Contract Contract Contract Contract Contract Contract Contract Contract Contract Contract Contract Contract Contract

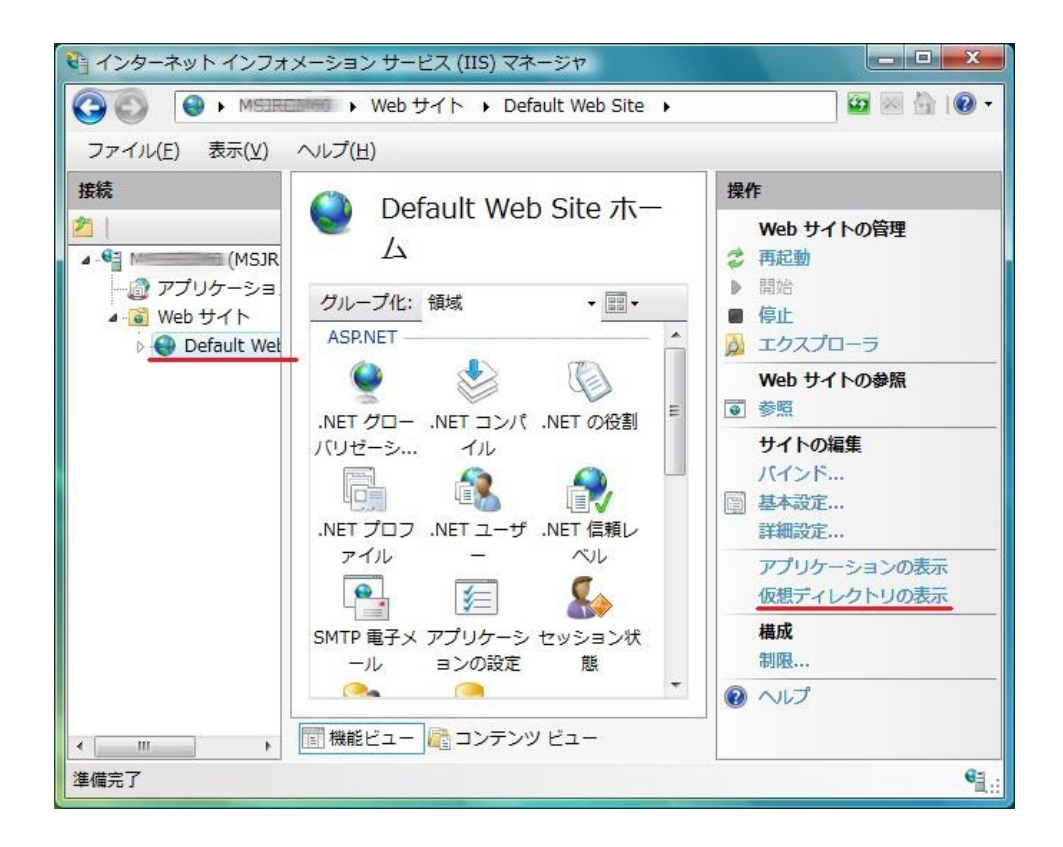

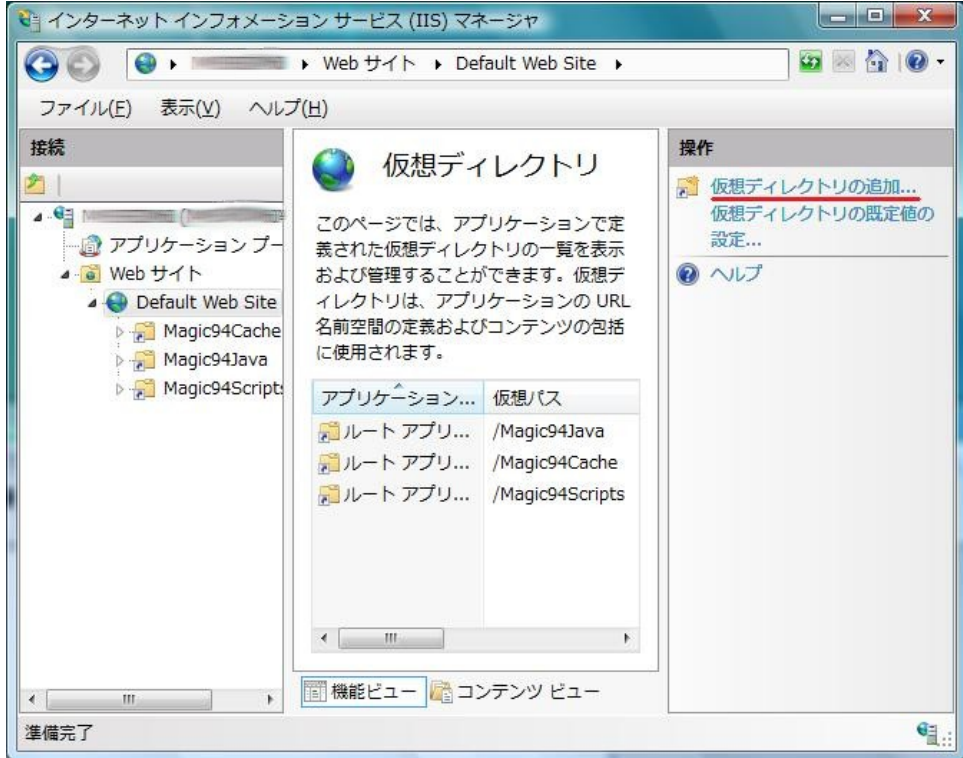

<span id="page-20-0"></span>5. V9 Plus

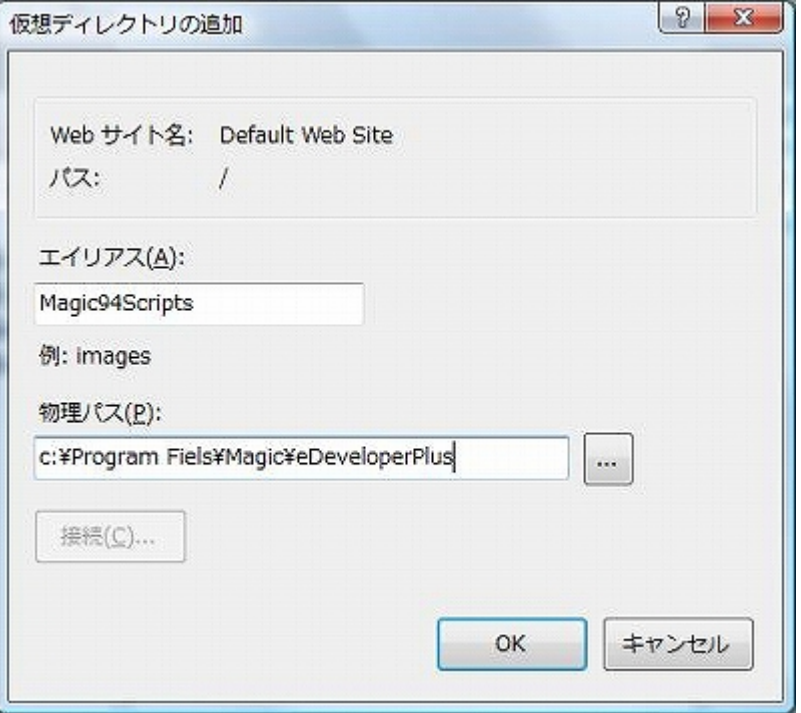

**5.3**  $\overline{a}$ 

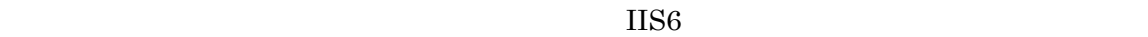

$$
\text{(IIS)}\tag{IIS}
$$

2. ISAPI CGI

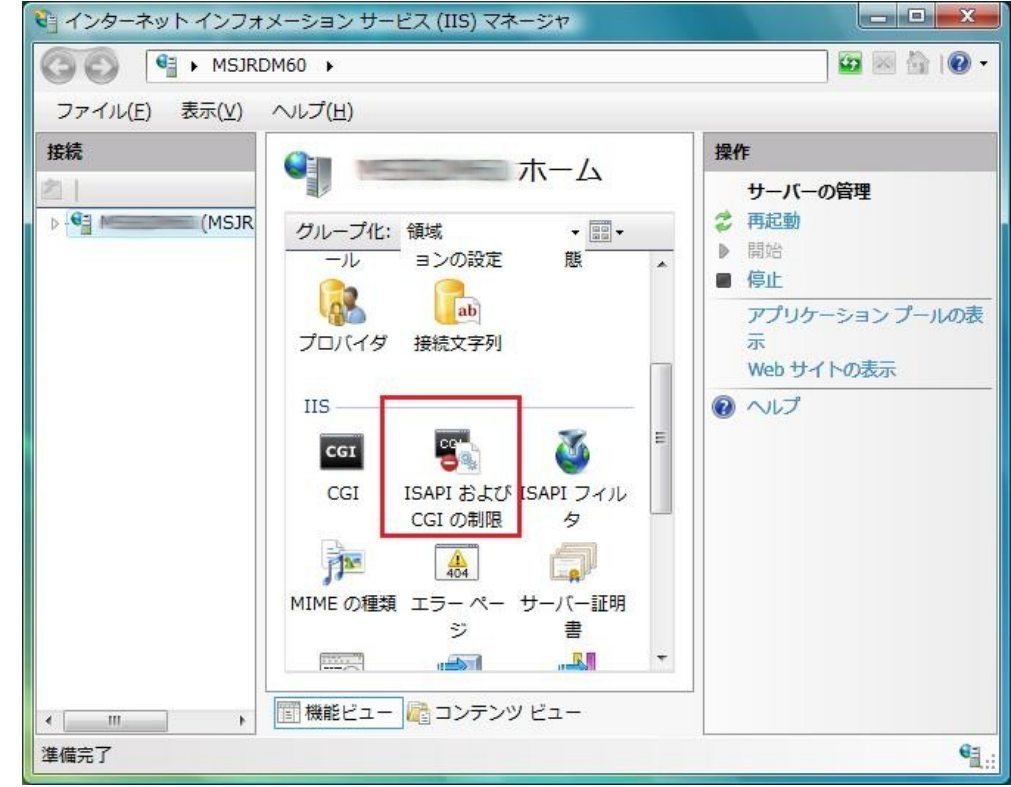

☞ 参考

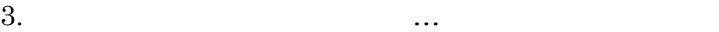

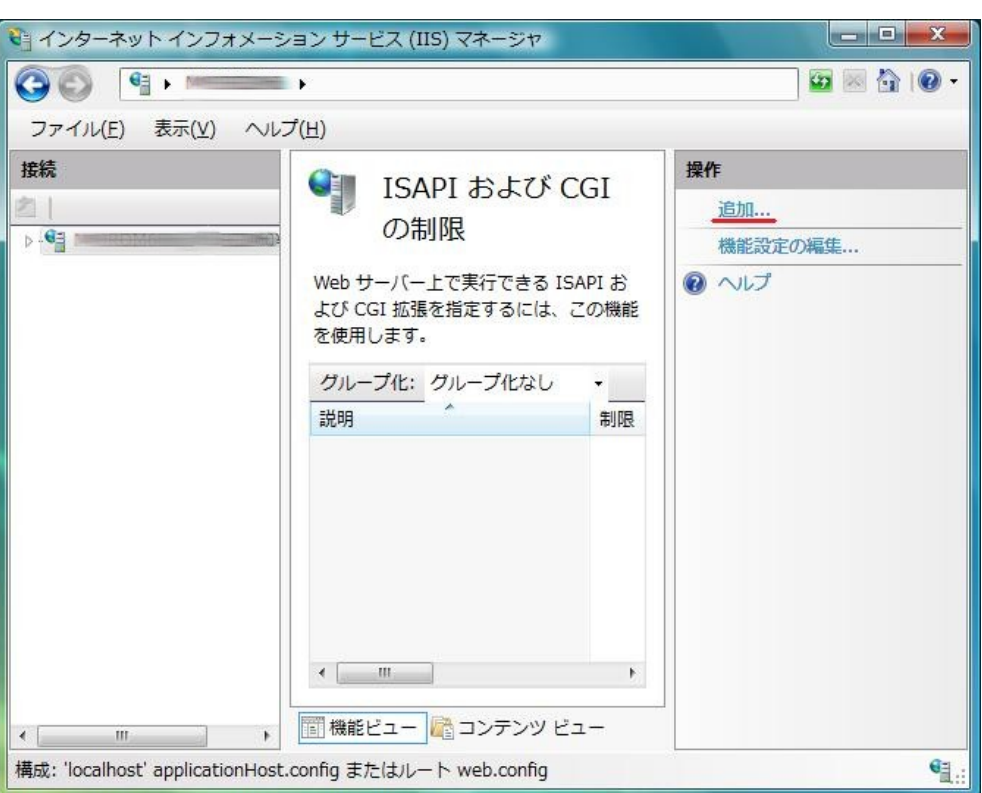

4. ISAPI CGI (I) (MGrqispi94.dll MGcgi94.exe) CGI (I) MGcgi94.exe)

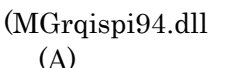

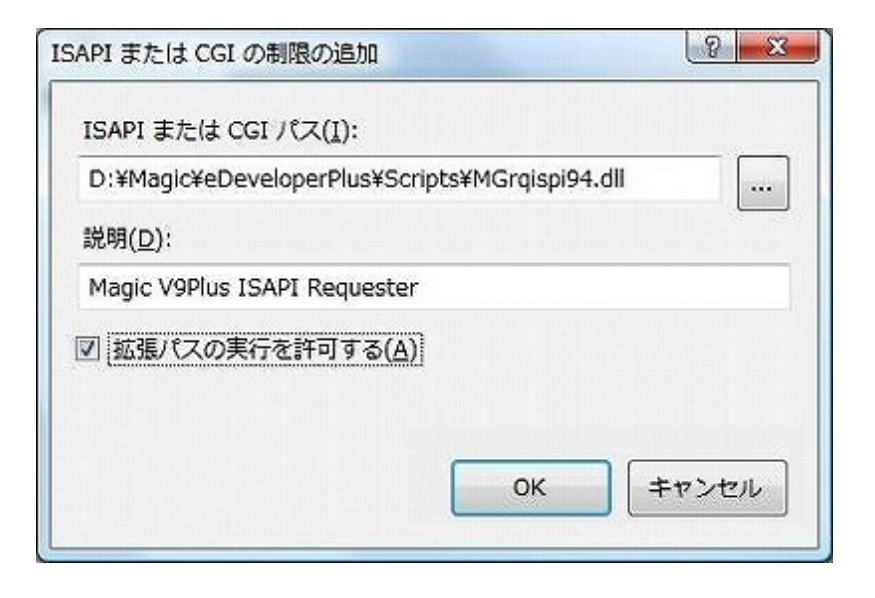

CGI <del>The contract and a set of the contract and a set of the contract and a set of the contract of the contract of the contract of the contract of the contract of the contract of the contract of the contract of the contrac</del>

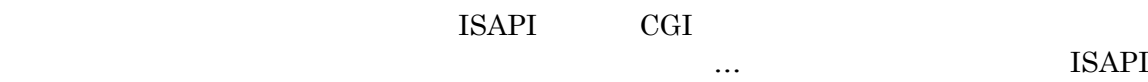

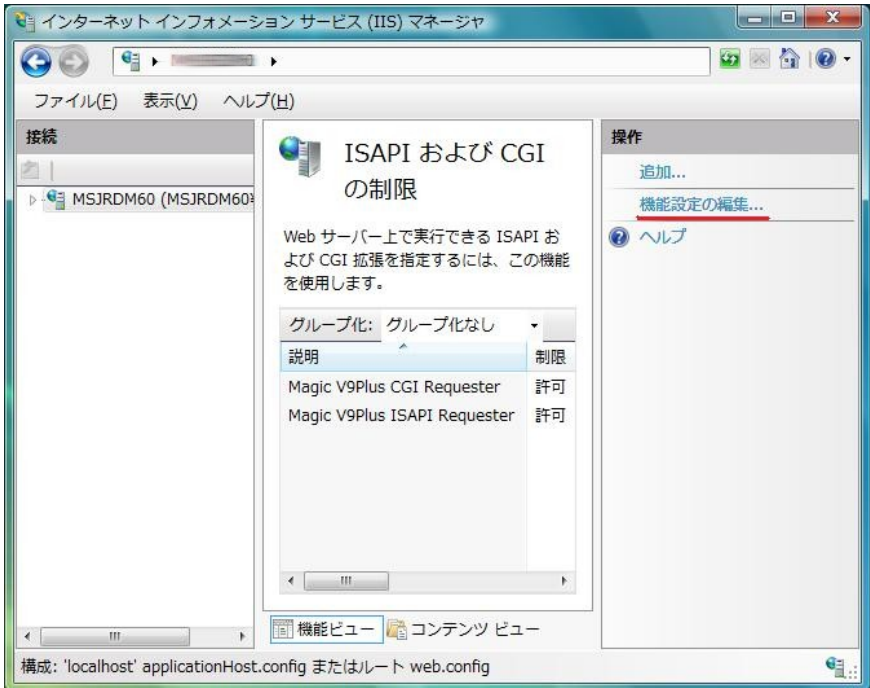

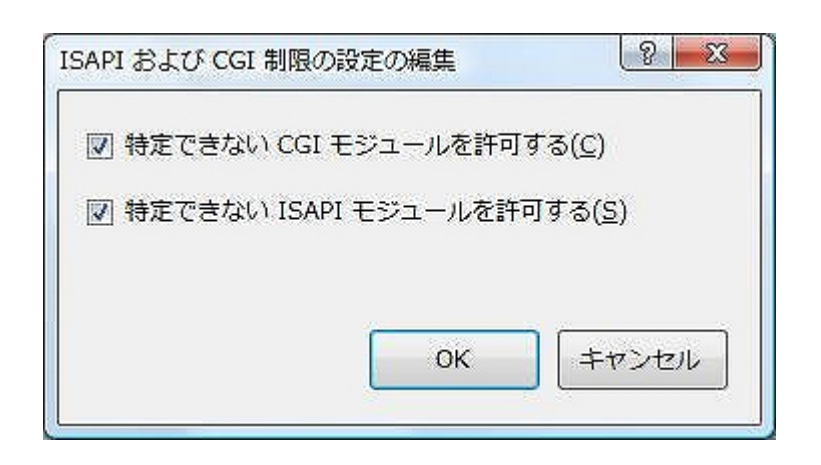

Scripts ISAPI CGI

 $5.$ 

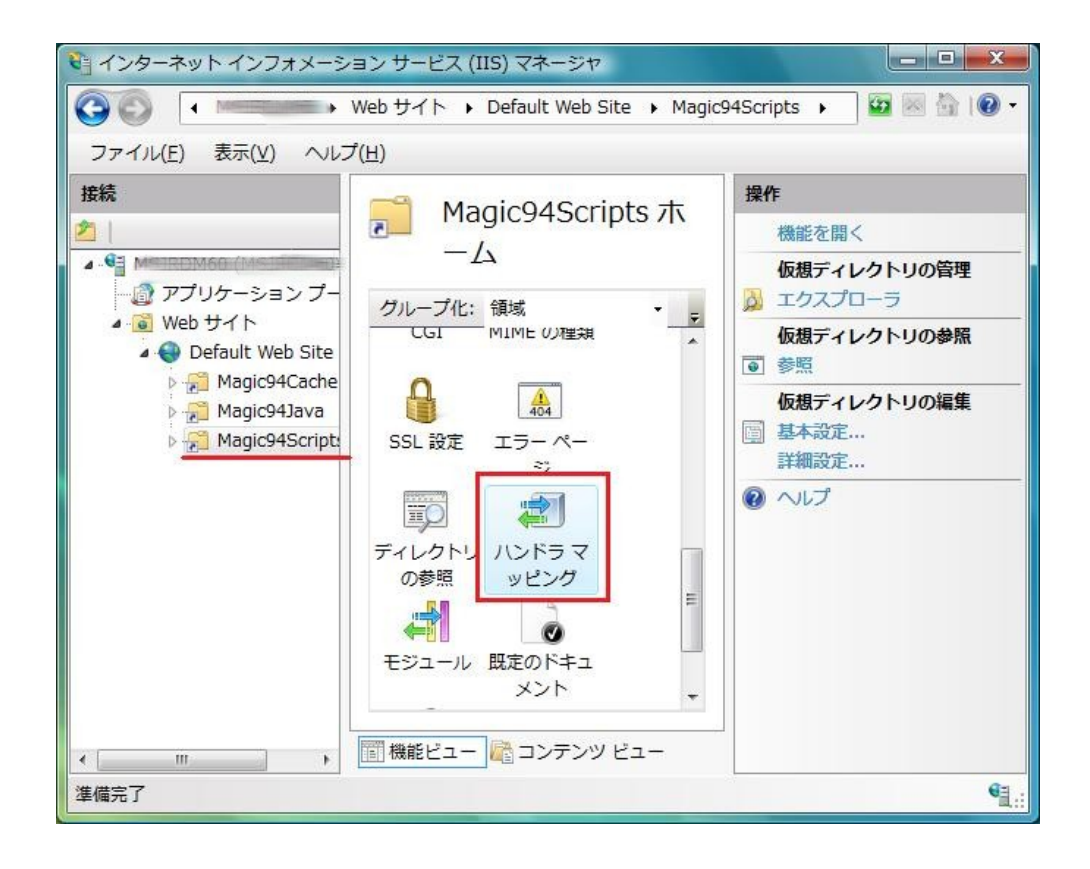

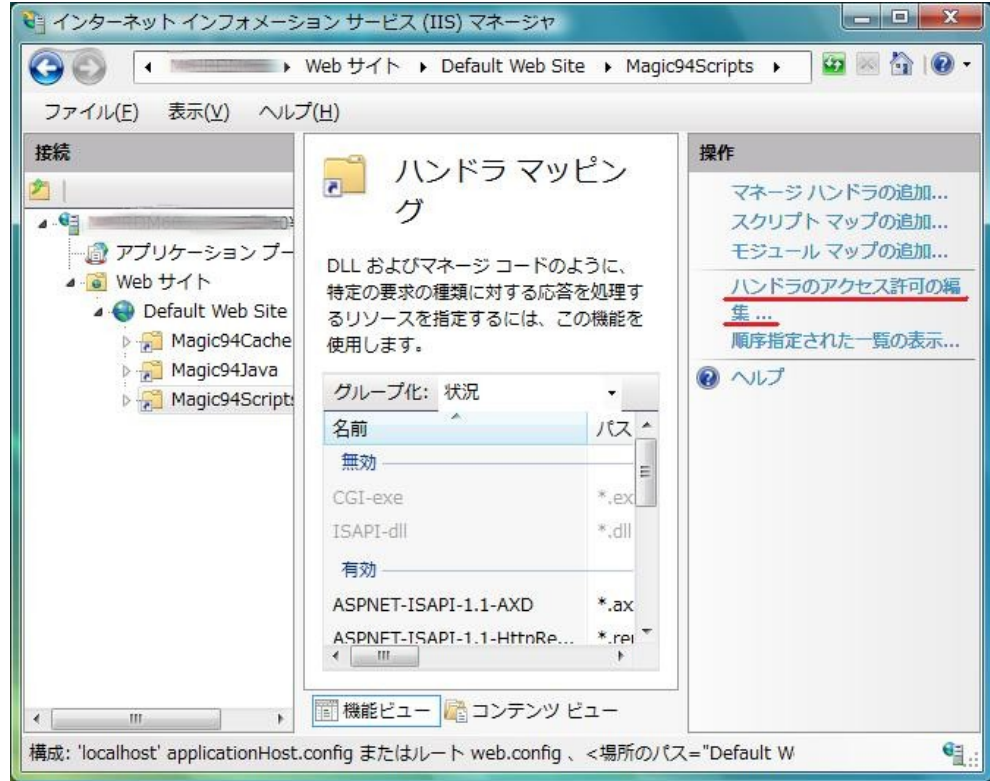

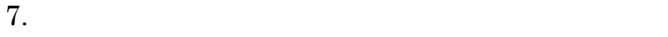

<span id="page-24-0"></span>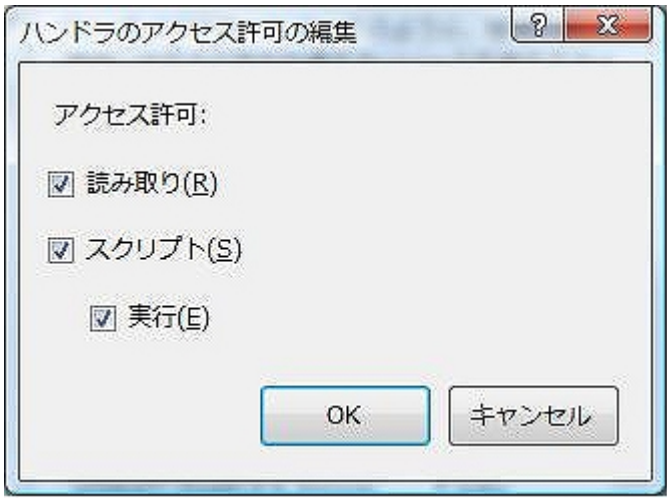

8. CGI-exe ,ISAPI –dll

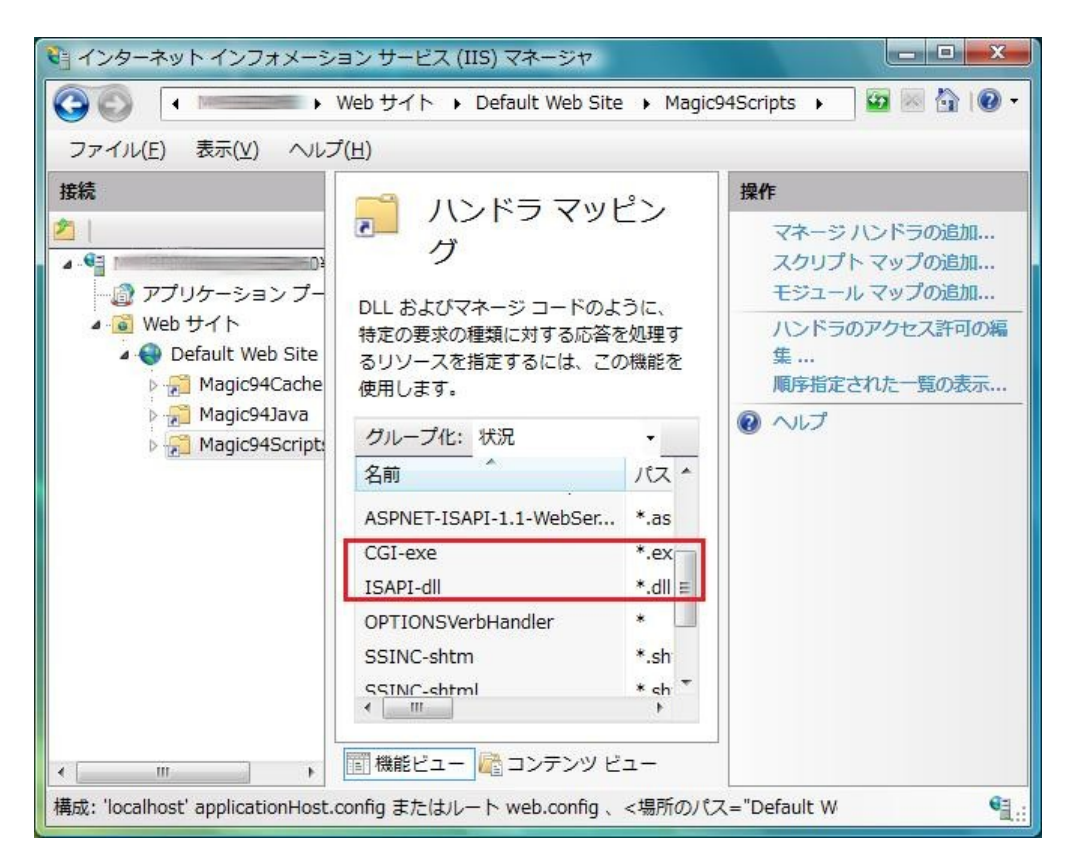

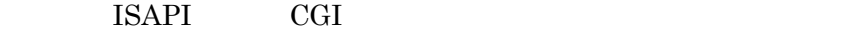

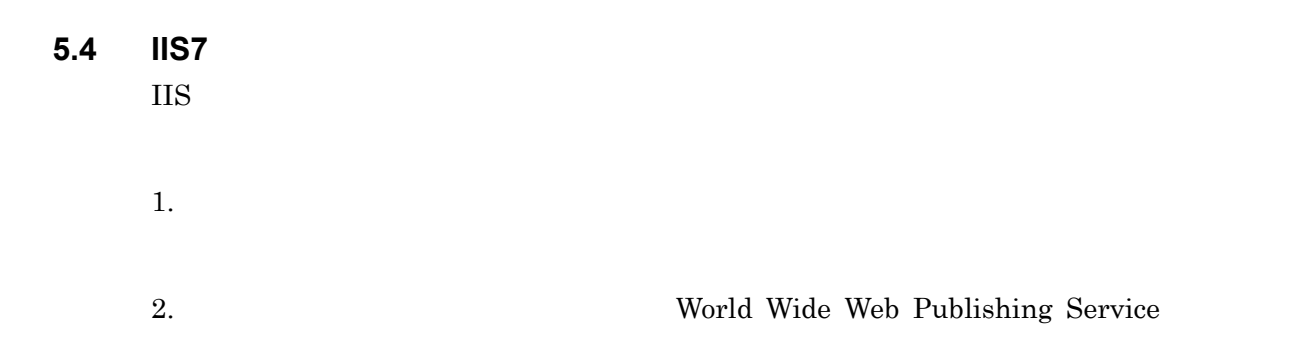

<span id="page-25-0"></span>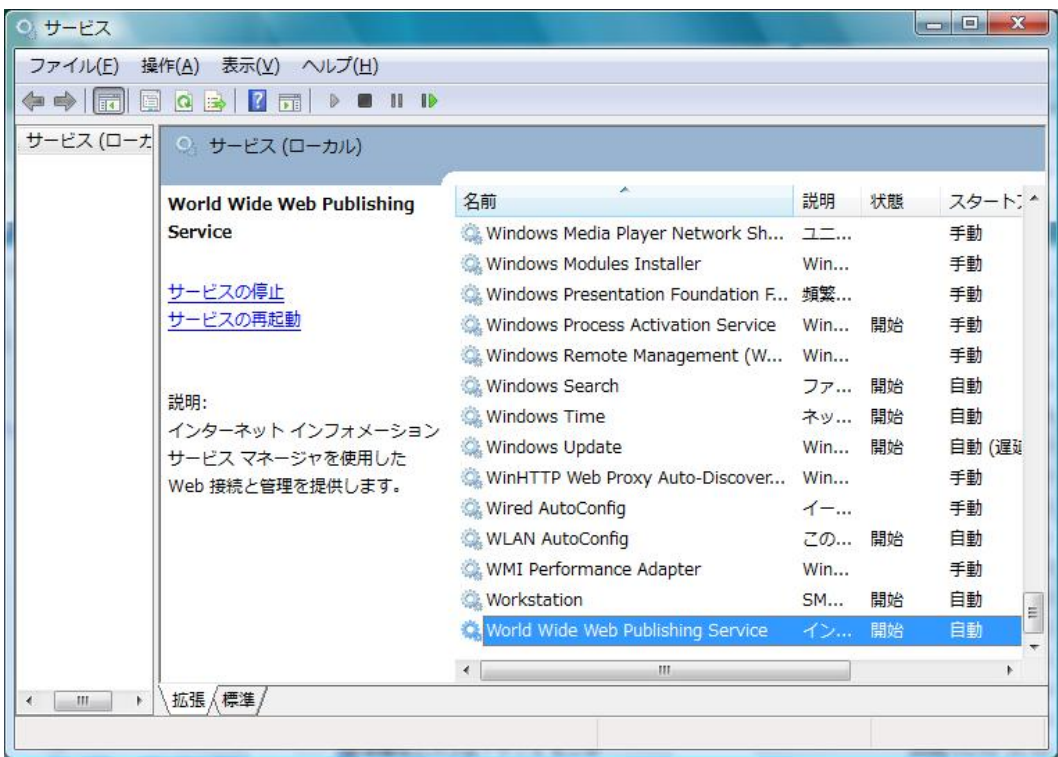

**5.5**  $\overline{\phantom{a}}$ extending the Uava Java Java **ODEREGALACE THE V9Plus** The V9Plus of  $\mathbb{V}$ 9Plus and  $\mathbb{V}$ web the V9Plus of the V9Plus of the V9Plus of the V9Plus and  $\alpha$  $Java$ **5.6 URL**の日本語の使用について

アプリケーション名、および公開プログラム名に日本語が含まれていると、URL が正しく

また、ブラウザクライアントの終了時 URL のパラメータに日本語を設定したプログラムに URL 0.000 URL 0.000 URL 0.000 URL 0.000 URL 0.000 URL 0.000 URL 0.000 URL 0.000 URL 0.000 URL 0.000 URL 0.000 U

MAGIC.INI

[dbMAGIC\_ENV] TripletNonAsciiUrl = Y <span id="page-26-0"></span>**6.**  $\blacksquare$ 

### **6.1 V9 Plus**

 $\overline{\text{NET}}$  $\sqrt{Var}$  9.4 SP6b PT1 (

ールは、弊社ホームページからダウンロード可能です。)

- 1. Ver9.4 SP6b PT1 V9Plus
- 2. Magic94Java 1 Web 0.1
- 3. MAGIC.INI

[MAGIC\_ENV] BrowserClientSubVersion = 001 BrowserClientTechnology = N

[MAGIC\_SPECIALS] SpecialForceCLR1 = Y

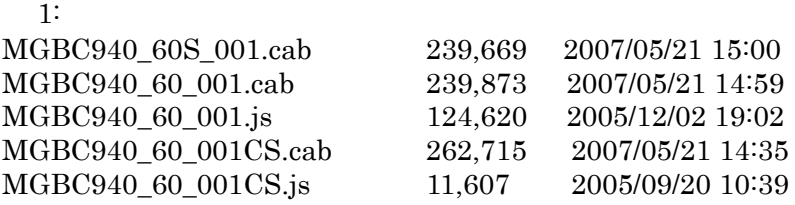

Vista

 $(2) \text{ UAC}$  $(2) \text{ UAC}$  $(2) \text{ UAC}$  (3)

### **6.2 Vista** クライアントの設定

#### **6.2.1 Microsoft .NET Framework**

Vista .NET Framework 3.0

.NET Framework 1.1

 $\left(1\right)$ 

 $\frac{1}{\sqrt{2\pi}}$ 

.NET Framework 1.1

# **6.2.2**  $\blacksquare$

IE

Windows 2000 and 2000 and 2000 and 2000 and 2000 and 2000 and 2000 and 2000 and 2000 and 2000 and 2000 and 200

 $UAC$ 

DotNetMsi\_001.msi (2) [UAC](#page-14-0)

 $(1)$   $\overline{\phantom{a} \phantom{a} \$ 

<span id="page-27-0"></span>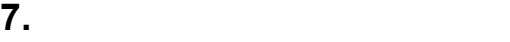

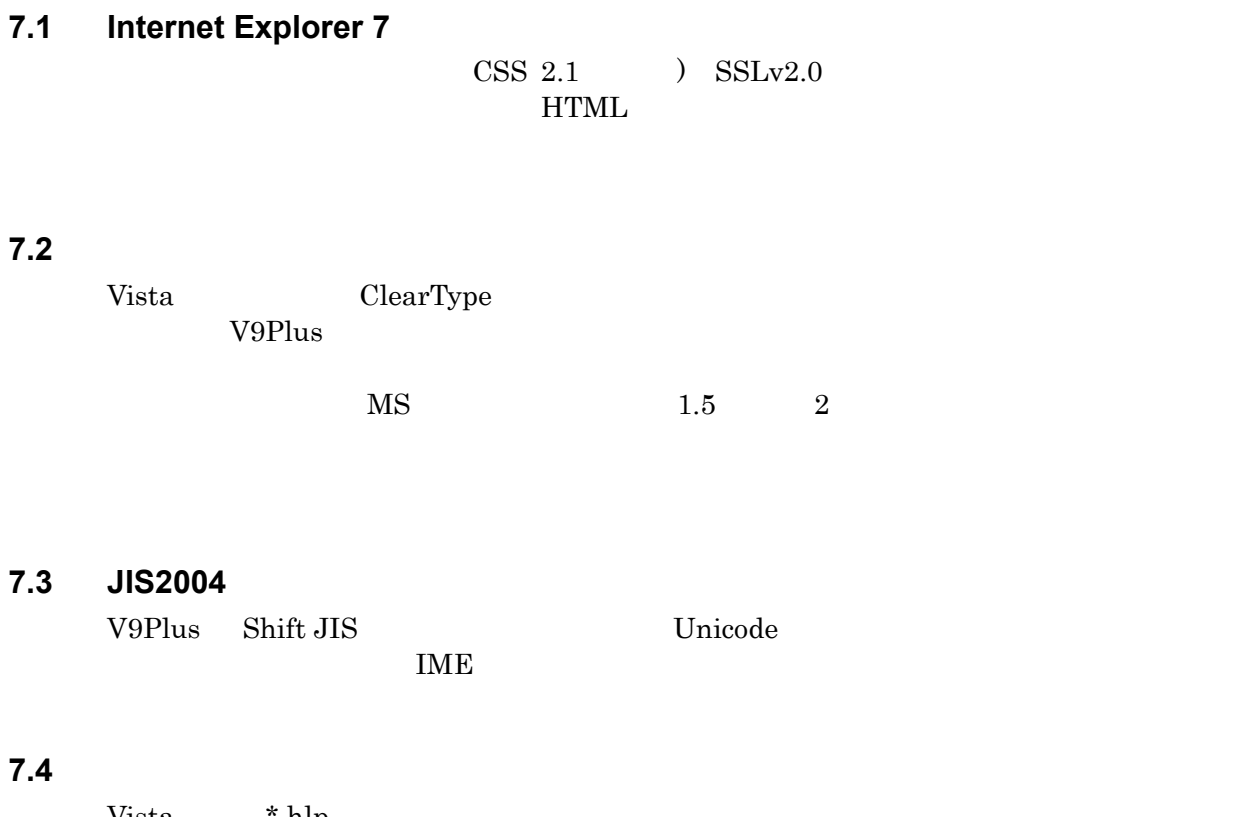

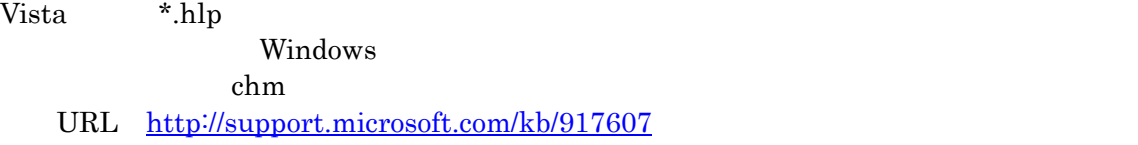

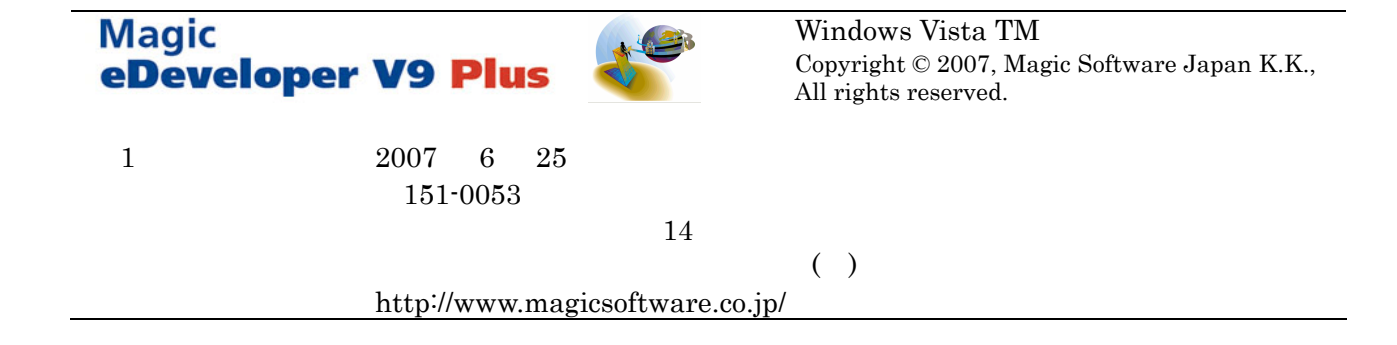